# Table des matières

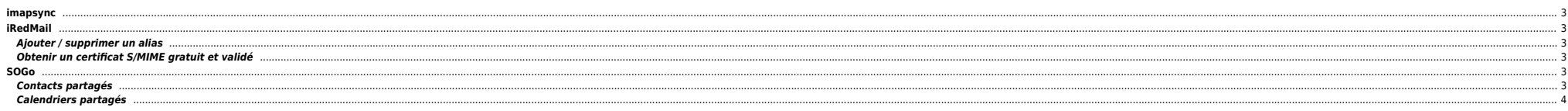

# <span id="page-2-0"></span>**imapsync**

git clone https://github.com/imapsync/imapsync.git

/root/imapsync/imapsync --host1 mail.toto.fr --port1 993 --ssl1 --user1 toto@toto.fr --password1 'PASSWORD' --host2 mail2.toto.fr --user2 toto@toto.fr --password2 'PASSWORD' --delete2

# <span id="page-2-1"></span>**iRedMail**

### <span id="page-2-2"></span>**Ajouter / supprimer un alias**

/!\ Backend OpenLDAP obligatoire, ça ne fonctionne pas (encore) avec MySQL/MariaDB.

ldapmodify -x -D "cn=vmailadmin,dc=toto,dc=fr" -f /tmp/alias.add.ldif -w <ldap admin password>

#### **•** /tmp/alias.add.ldif

dn: mail=email@toto.fr,ou=Users,domainName=toto.fr,o=domains,dc=toto,dc=fr changetype: modify add: shadowAddress shadowAddress: alias@toto.fr

# /tmp/alias.del.ldif

dn: mail=email@toto.fr,ou=Users,domainName=toto.fr,o=domains,dc=toto,dc=fr changetype: modify delete: shadowAddress shadowAddress: alias@toto.fr

#### **•** Pour la prise en compte

systemctl restart slapd.service systemctl restart mlmmjadmin

Penser à passer à YES le paramètre ci-dessous dans /etc/sogo/sogo.conf :

SOGoMailCustomFromEnabled = YES;

systemctl restart sogo

# <span id="page-2-3"></span>**Obtenir un certificat S/MIME gratuit et validé**

<https://extrassl.actalis.it/portal/uapub/freemail?lang=en>

<span id="page-2-4"></span>**SOGo**

<span id="page-2-5"></span>**Contacts partagés**

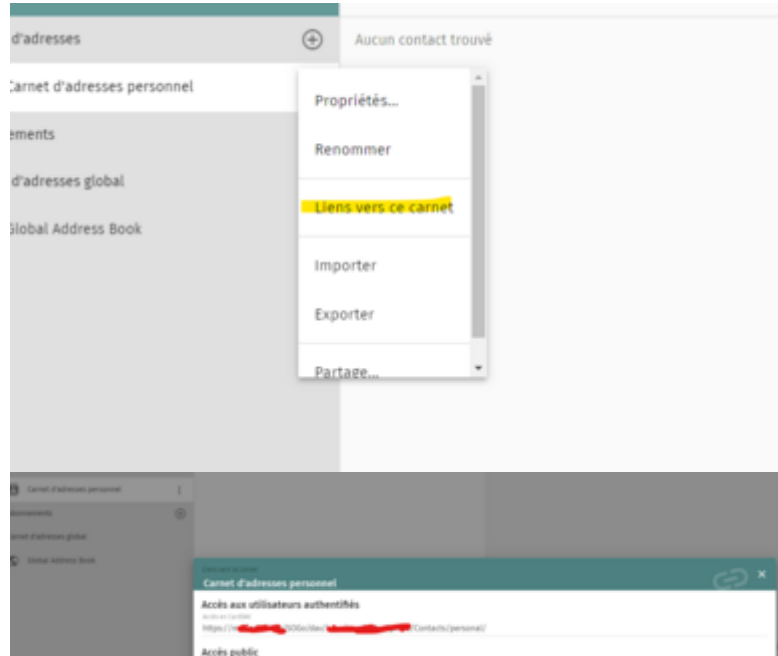

# **Calendriers partagés**

<span id="page-3-0"></span>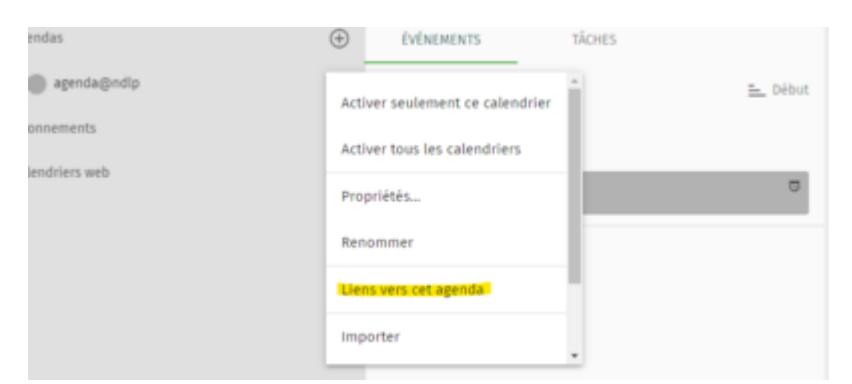

# 2024/06/02 09:53 5/6 imapsync

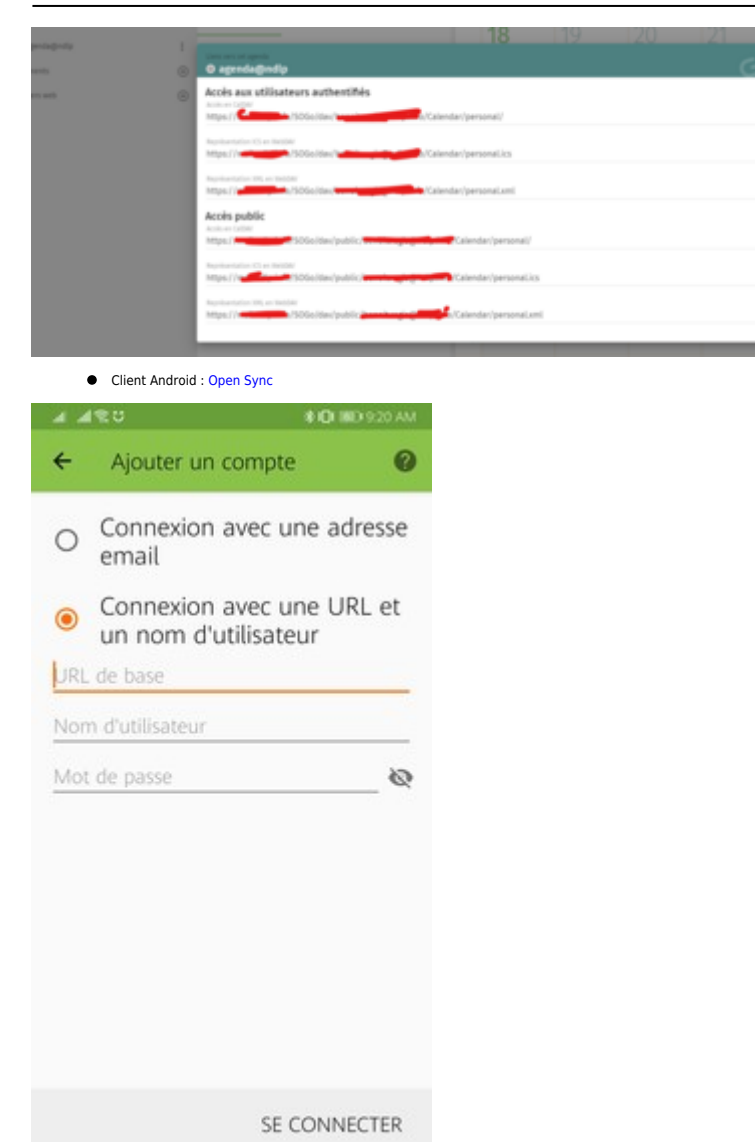

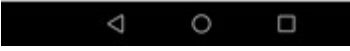

From: <https://unix.ndlp.info/>- **Where there is a shell, there is a way**

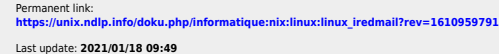